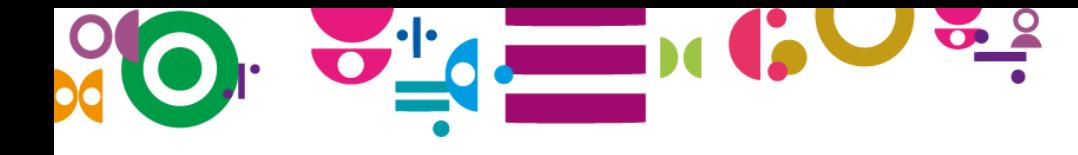

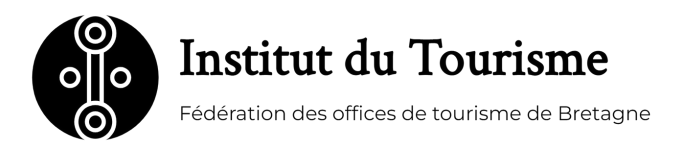

**Workbook**

# **Introduction à la plateforme acceslibre**

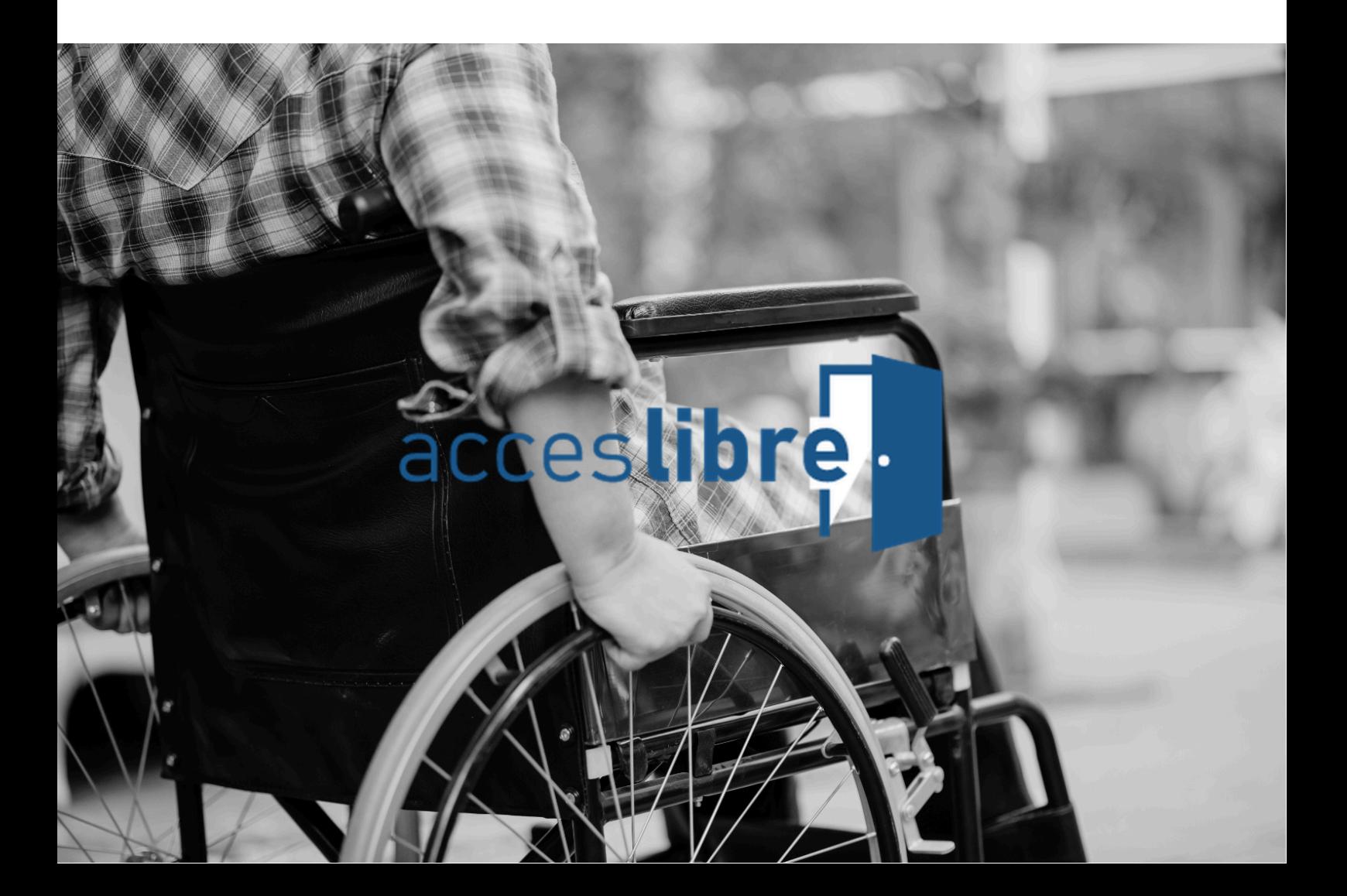

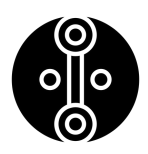

Dans une société en constante évolution, l'inclusion et l'accessibilité sont des enjeux essentiels pour garantir l'égalité des chances et le bien-être de chacun, en particulier pour les personnes en situation de handicap. Pour répondre à ce besoin, un MOOC a été créé autour de la plateforme "acceslibre". Cette plateforme permet de partager des informations cruciales pour faciliter les déplacements des personnes en situation de handicap et leur entourage, mais aussi d'autres types de publics sensibles. Le MOOC enseigne comment utiliser "acceslibre" pour :

- Identifier et référencer des lieux et services accessibles.
- Décrire les caractéristiques d'accessibilité de divers lieux et moyens de transport.
- Partager des informations pratiques sur les événements et activités accessibles.
- Contribuer à rendre les villes plus inclusives et accessibles pour tous.

Ce MOOC est destiné à un large public, incluant les professionnels du tourisme, les bénévoles, les agents publics, les élus locaux, et les citoyens, afin de leur fournir les compétences nécessaires pour utiliser "acceslibre" efficacement et promouvoir l'accessibilité dans leur ville.

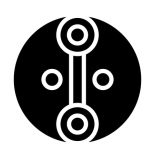

### **1.1 Introduction**

### **Bienvenue sur la plateforme d'e-learning de l'Institut du Tourisme !**

### **Introduction**

Nous sommes ravis de vous accueillir sur notre plateforme d'e-learning, conçue pour vous offrir une expérience d'apprentissage flexible et enrichissante. Cette plateforme, basée sur la solution Teachable, vous permettra de suivre vos modules de formation à votre rythme et selon vos disponibilités.

### **Présentation de la plateforme**

Pour vous familiariser avec la plateforme, nous vous invitons à visionner ce court tutoriel [insérer un lien vers le tutoriel]. Ce tutoriel vous présentera les différentes fonctionnalités de la plateforme, telles que la navigation dans les modules, l'accès aux ressources pédagogiques et l'utilisation des outils de communication.

### **Votre workbook**

Afin de vous accompagner dans votre apprentissage, nous vous avons mis à disposition un workbook au format PDF que vous pouvez télécharger et imprimer [insérer un lien vers le workbook]. Ce workbook vous servira de support de cours et vous permettra de prendre des notes, de résumer les points clés et de réaliser des exercices.

### **Conseils pour une utilisation optimale de la plateforme**

Pour profiter pleinement de votre expérience d'apprentissage sur notre plateforme, nous vous conseillons de suivre ces quelques conseils :

- Assurez-vous d'avoir une connexion internet stable.
- Munissez-vous de votre workbook et d'un stylo ou d'un crayon.
- Prenez le temps de lire attentivement les consignes et les instructions.
- N'hésitez pas à utiliser les outils de communication mis à votre disposition pour poser des questions et interagir avec les autres apprenants.
- Complétez votre apprentissage en consultant les ressources complémentaires mises à votre disposition.

Nous vous souhaitons un excellent apprentissage sur notre plateforme d'e-learning ! L'équipe de l'Institut du Tourisme.

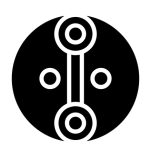

### **1.2 Votre Workbook**

Pour vous accompagner dans votre module d'E-Learning, nous vous avons mis à disposition un workbook au format PDF. Ce livret vous permettra de :

#### **Booster votre implication et votre compréhension :**

- En prenant des notes manuscrites, vous ancrez mieux les informations dans votre mémoire.
- Les exercices et les résumés vous permettent de consolider vos acquis et de vérifier votre compréhension.

#### **Favoriser la rétention des informations :**

- Le workbook vous sert de support de révision pour relire les points clés à tout moment.
- En retravaillant les notions clés, vous les mémorisez plus durablement.

#### **Développer vos compétences :**

- En synthétisant les informations et en formulant vos propres réflexions, vous aiguisez votre esprit d'analyse et de synthèse.
- Le workbook vous encourage à adopter une démarche active et critique vis-à-vis du contenu pédagogique.

#### **Personnaliser votre apprentissage :**

- Ajoutez vos notes, remarques et questions pour enrichir votre workbook et le rendre unique.
- Progressez à votre rythme en fonction de vos besoins et de vos préférences.

### **Gagner en autonomie et en responsabilisation :**

- Vous pilotez votre apprentissage en gérant votre temps et vos efforts.
- Le workbook vous aide à suivre vos progrès et à identifier vos points forts et vos axes d'amélioration.

### **Compléter l'apprentissage en ligne :**

- Le workbook combine les avantages de l'apprentissage autodirigé avec le dynamisme et l'interactivité des modules e-learning.
- Tirez parti d'une expérience pédagogique riche et stimulante.

#### **N'hésitez pas à utiliser votre workbook tout au long de votre module.**

### **L'équipe pédagogique**

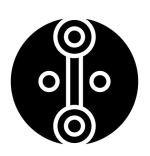

### **1.3 Les enjeux de l'accessibilité**

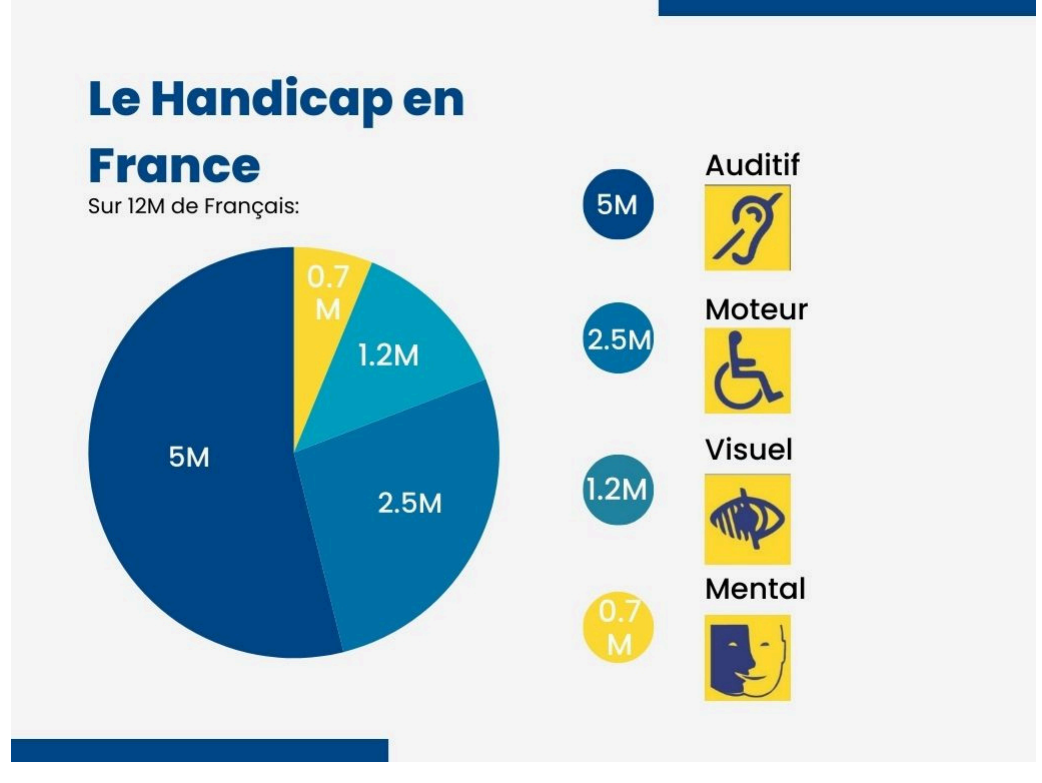

(Infographie réalisée par Maëlle Caule, chiffres de l'Insee)

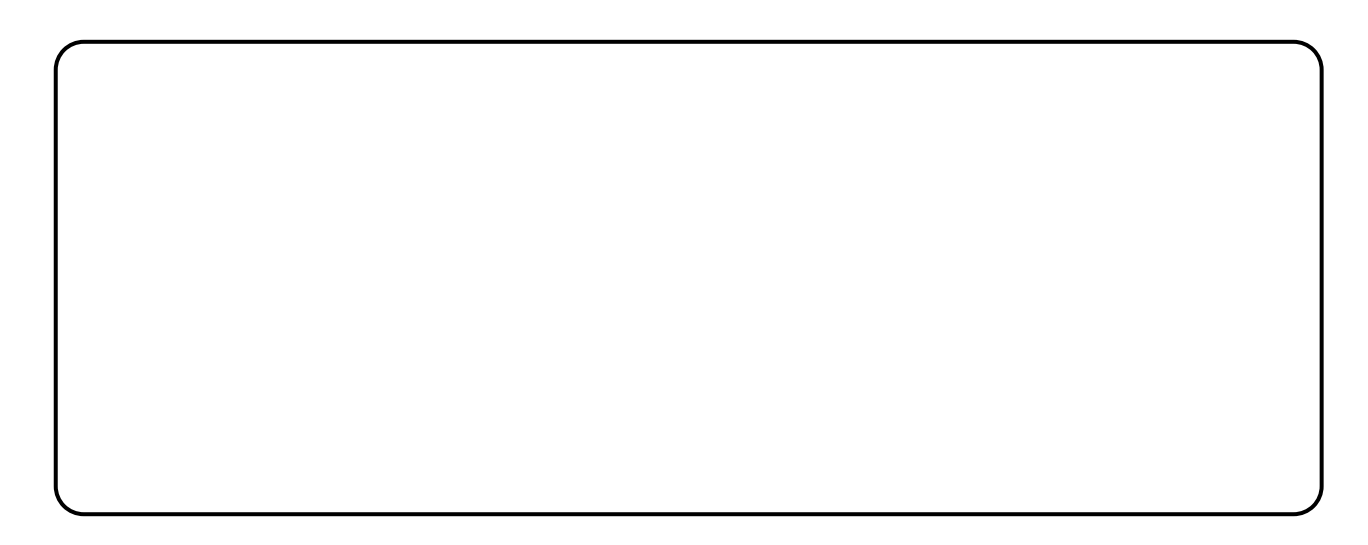

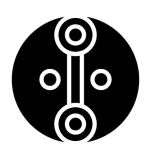

### **1.4 Quiz**

1.C**ombien y a-t-il de personnes en situation de handicap en France?**

- **14 millions**  $\Box$
- **12 millions**  $\Box$
- **10 millions**  $\Box$
- **8 millions**  $\Box$

**2. Combien y a-t-il de types de handicaps reconnus par la marque Tourisme & Handicap**

- $\Box$ **2**
- $\Box$ **6**
- $\Box$ **4**
- **5**  $\Box$

**3. Lequel de ces handicaps n'est PAS un type de handicap reconnu par la marque d'Etat Tourisme & Handicap?**

- **Cognitif**  $\Box$
- **Visuel**  $\Box$
- **Moteur**  $\Box$
- **Auditif**  $\Box$
- **Mental**  $\Box$

**4. Vrai ou Faux: la notion de handicap a évolué avec le temps**

- $\Box$ **Vrai**
- $\Box$ **Faux**

**5. Quelles sont les difficultés auxquelles font face les personnes en situation de handicap? (plusieurs réponses possibles)**

- **Difficultés à se déplacer**  $\Box$
- **Difficultés à accéder à certains établissements**  $\Box$
- **Difficulté à avoir accès à de l'information utile**  $\Box$
- **Difficultés d'autonomie**  $\Box$

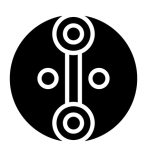

### **2.2 Vidéo : Comment rechercher sur accelibre**

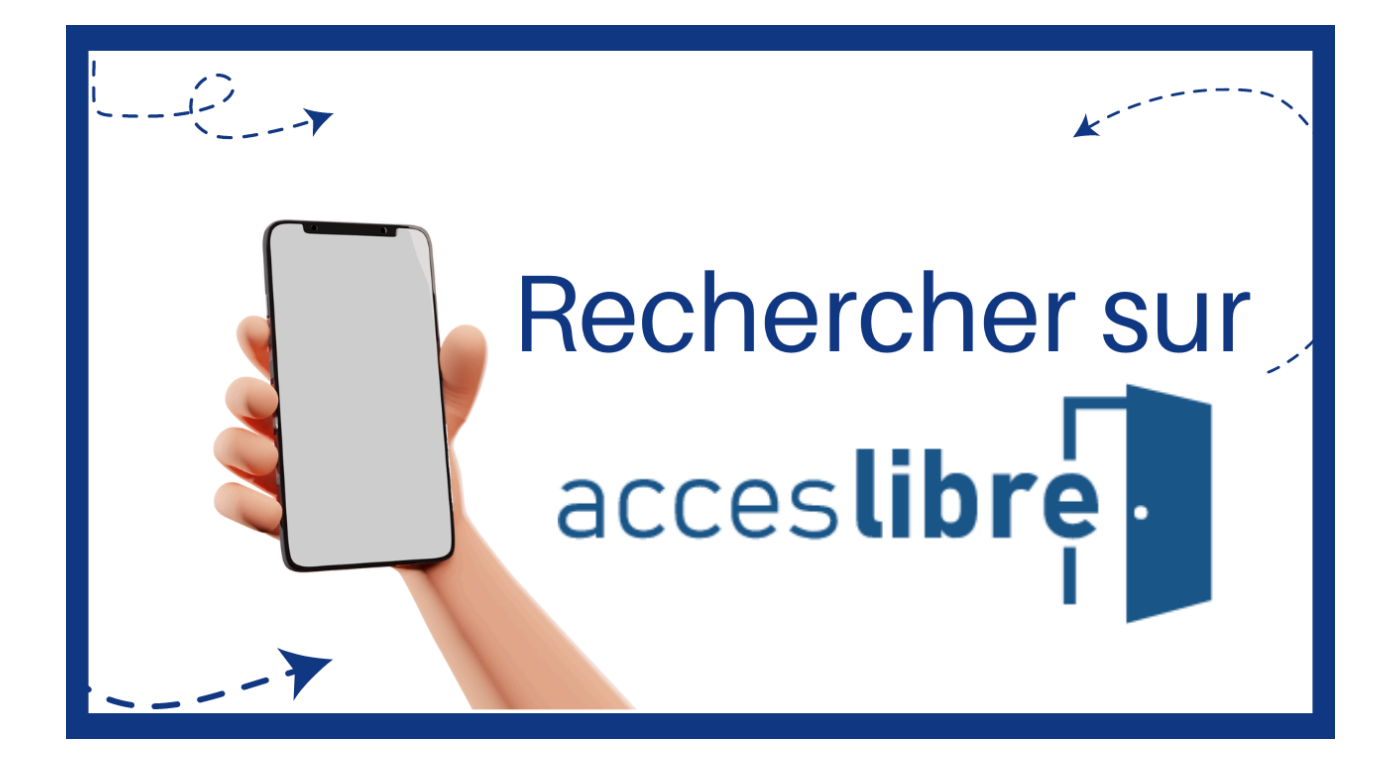

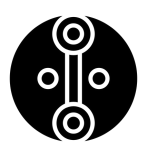

### **2.3 Vidéo : Comment contribuer sur accelibre**

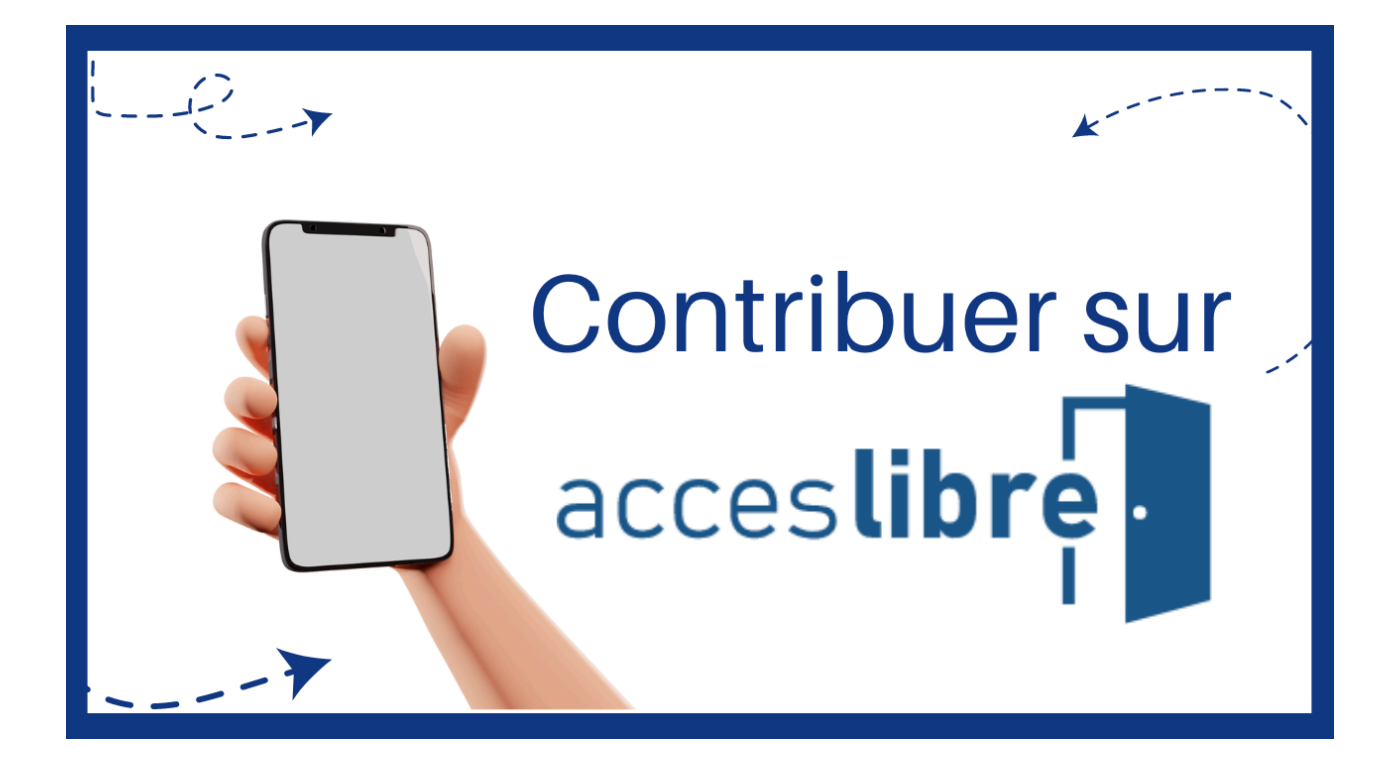

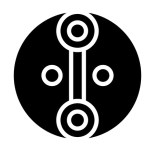

**2.4 Vidéo : Comment diffuser sa fiche établissement sur acceslibre**

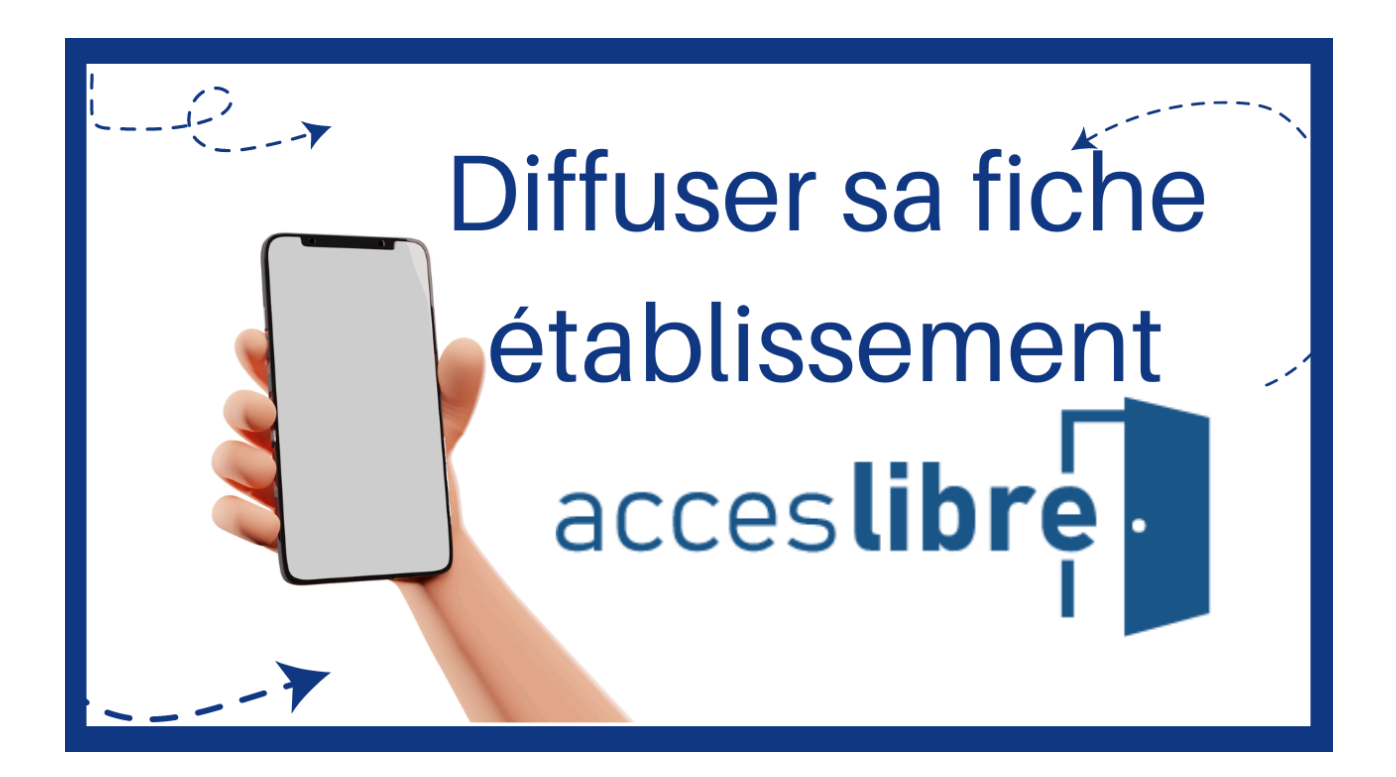

### **Notes :**

**CC BY-NC-ND 4.0 : Institut du tourisme de la Fédération des Offices de Tourisme de Bretagne**

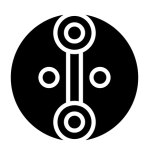

### **2.5 Quiz**

#### 1**.Dans quel but a été créée la plateforme acceslibre?**

- $\Box$ **Pour pallier au manque de recensement et de diffusion d'informations relatives à l'accessibilité**
- **Car il y a trop de personnes en situation de handicap en France**
- $\Box$ **Pour contrôler l'accès des personnes handicapées aux établissements**
- **Car les établissements ne sont pas suffisamment accessibles**  $\Box$

#### 2**. Que signifie le fait que la plateforme acceslibre soit collaborative et participative?**

- **Que seules les personnes du monde du handicap peuvent contribuer aux**  $\Box$ **informations**
- **Que tout le monde peut contribuer aux échanges d'informations, que le contributeur ait un rapport avec le handicap ou non**
- $\Box$ **Que seules les personnes autorisées par le gouvernement peuvent participer**
- $\Box$ **Qu'aucune contribution n'est acceptée sur la plateforme**

#### 3. **Que trouverez-vous une fois connecté sur le site d'acceslibre?**

- $\Box$ **Que Des listes de règlementations liées à l'accessibilité**
- $\Box$ **Un espace de recherche d'établissements**
- $\Box$ **Un espace de contribution au partage d'information**
- $\Box$ **Un forum de discussion sans lien avec l'accessibilité des établissements**

#### 4. **Vrai ou Faux: une fois créée, une fiche ne peut pas être modifiée**

- $\Box$ **Vrai**
- $\Box$ **Faux**

#### 5. **Vrai ou Faux: les données présentes sur acceslibre sont confidentielles, et sont non diffusables sur un site autre que la plateforme**

**Vrai**

 $\Box$ **Faux**

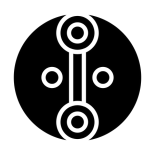

### **2.5 Quiz**

6**. Vrai ou Faux: les données à renseigner sont sous forme de questions fermées, auxquelles il est facile de répondre**

**Vrai**  $\Box$ 

**Faux**

### **3. Passer à l'action**

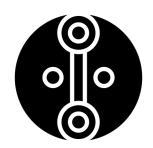

### **3.1 Vidéo : Comment diffuser sa fiche établissement sur acceslibre**

C'est désormais à votre tour de créer une fiche sur acceslibre et de contribuer au partage d'information accessible !

De nombreux sites bretons ont déjà été renseignés :

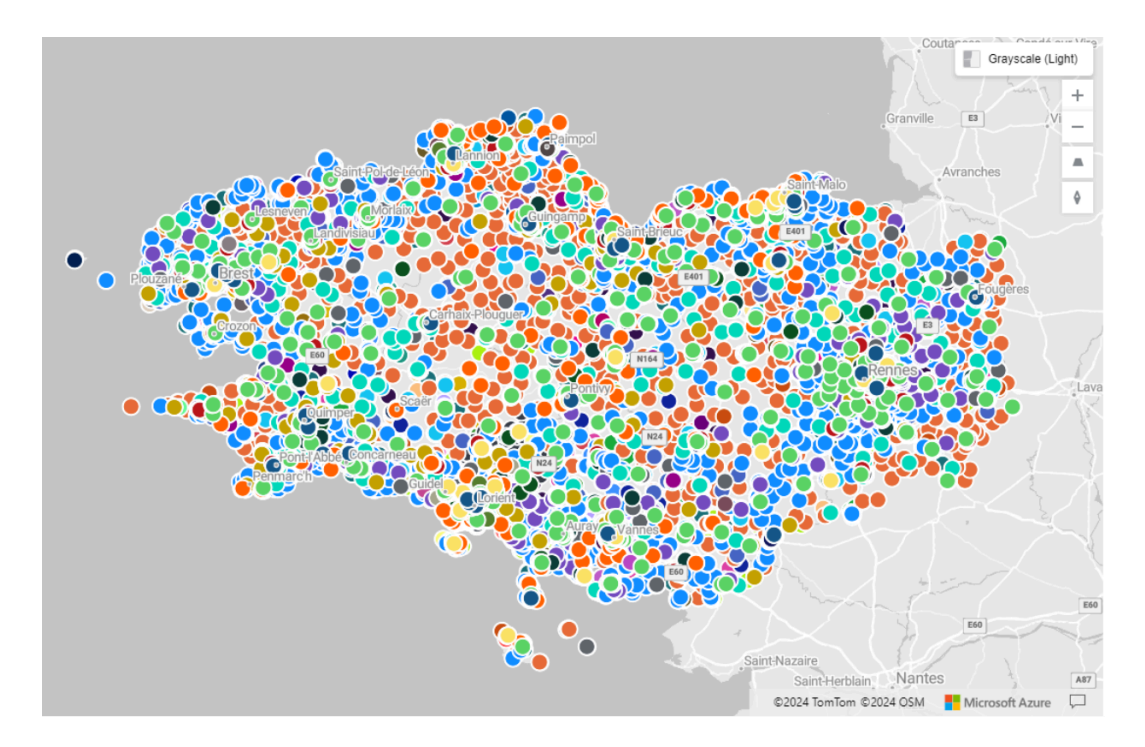

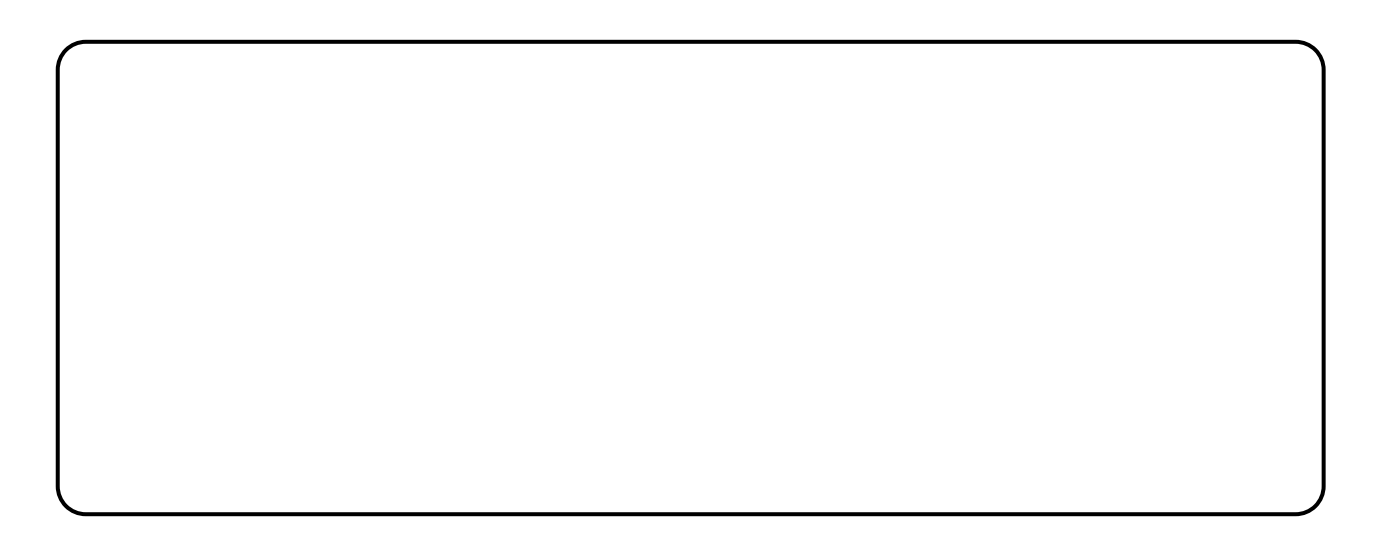

### **Pour aller plus loin...**

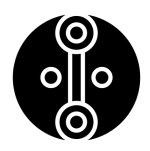

**E E** RÉPUBLIQUE FRANÇAISE

Acceslibre, au-delà d'être une plateforme d'information sur l'accessibilité d'un lieu, s'impose également comme un outil permettant de recenser et développer l'offre accessible d'un territoire et s'inscrit de ce fait comme un outil pouvant être utile à différents labels:

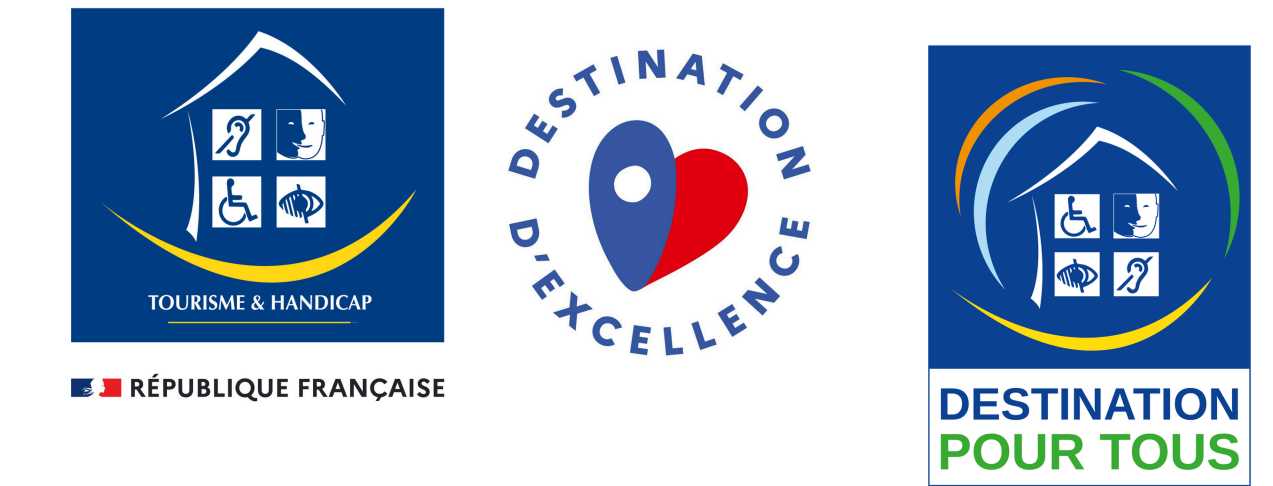

### **Liens utiles:**

#### **Tourisme et Handicap :**

- https://otb.bzh/home/tourisme-et-handicap/
- https://www.atout-france.fr/fr/tourisme-et-handicap

#### **Destination d'Excellence :**

- https://otb.bzh/home/marque-qualite-tourisme/
- https://www.atout-france.fr/fr/destination-dexcellence

#### **Destination pour tous :**

- https://otb.bzh/destination-pour-tous/
- https://www.entreprises.gouv.fr/fr/tourisme/tourisme-pour-tous-etaccessibilite/destination-pour-tous-marque-pour-valoriser-tourisme-accessible

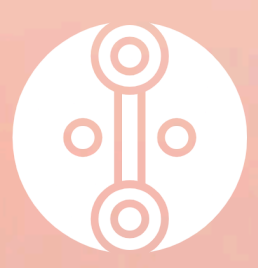

# **Institut du Tourisme**

Fédération des offices de tourisme de Bretagne

Développez vos compétences grâce à nos modules E-learning en libre accès sur la plateforme de l'Institut du Tourisme

**CC BY-NC-ND 4.0 : Institut du tourisme de la Fédération des Offices de Tourisme de Bretagne**

C BY-NC-ND 4.0 : Institut du

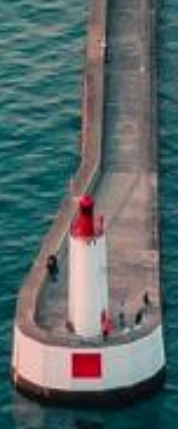

edu.institut-tourisme.bzh